# **Perform Zone Version 16.1 Release notes**

## **Updates**

#### **Improved Resume search**

Your document keyword search engine is now a lot faster. Perform Zone now has the fastest resume search available to recruiters.

Resume search now allows you to combine your document keyword search with your candidates' Skills, District & Postcode.

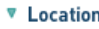

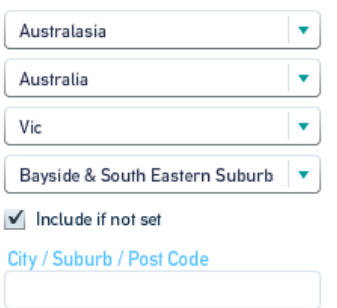

#### **More efficient way to send applications to your clients**

Avoid hunting through your folders for resumes and reference checks that you have to your client. One clicks to send your candidates application and reference checks to your client. Find out more: http://tinyurl.com/qexcssu

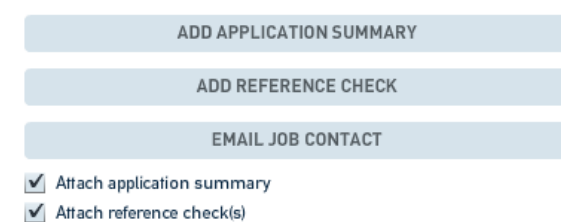

BTW: Here's a neat way to delete a candidates contact details from a PDF and save your interview documents into it: http://tinyurl.com/l8rnx4n

#### **Stop a bulk email from being sent after it has started sending.**

Noticed a mistake in your email just after you hit the send button? No problem.

You can now pause the sending of the mail out, edit it, and then re-start the send…phew! Find out more at: http://tinyurl.com/l8rnx4n

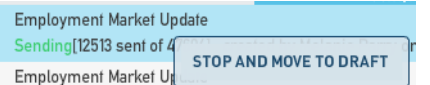

#### **Track placements by Department.**

You can assign your Users to a Department in their User Settings. Now you can search on all the placements made by that Department. This is handy when you have multiple specialist teams.

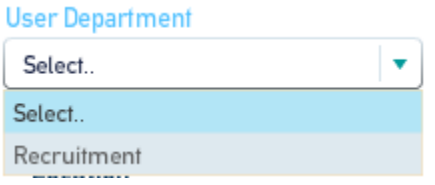

#### **Improvement is layout of Summary view**

You can now see the technical questions associated to your jobs requirements. The candidate's responses are now easier to read.

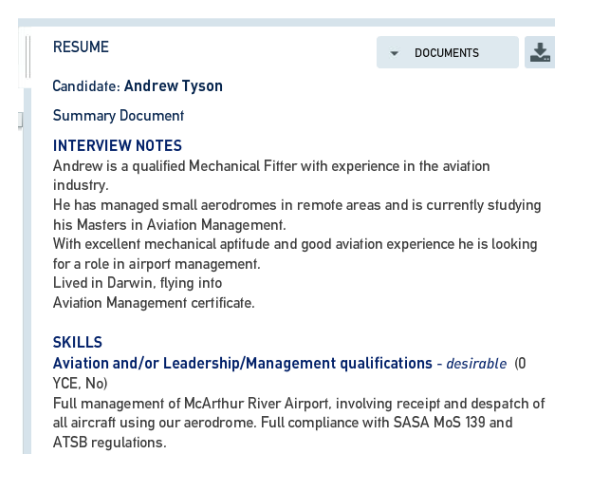

### **Trivial stuff**

- Sell rate" now relabelled to "Charge out rate"
- You can use the search fields in Resume Search without doing a keyword search
- Red text highlighter in Resume Search changed to green.
- Two new columns in PLACE"; "%" (Percentage Placement fee for a permanent role) and "Fee" (total \$ fee charged for a permanent placement)

### **Bugs Fixed**

• "Create Employer" button not activating when adding an employer via a job. The Employer's Country & Region fields are mandatory when creating a job, once entered the button appears. We've now added an asterisk next to these fields to indicate that they are mandatory.